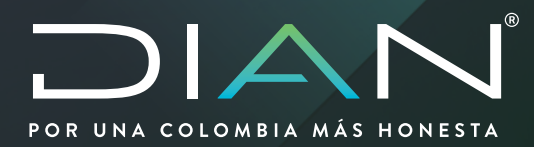

# **DESCARGA DE CERTIFICADOS DE RESIDENCIA FISCAL Y/O SITUACIÓN TRIBUTARIA**

Versión 1.0

## **10/2020**

**Dirección de Impuestos y Aduanas Nacionales**

Dirección de Impuestos y Aduanas Nacionales

Dirección de Gestión de Fiscalización Subdirección de Gestión de Fiscalización Internacional

Coordinación Dinámica de los Procesos

**MANUAL DE USUARIO** 

 $\sum$ 

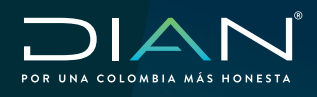

 MANUAL DE USUARIO DESCARGA DE CERTIFICADOS RESIDENCIA FISCAL Y/O SITUACIÓN TRIBUTARIA Versión 1.0

#### **Introducción**

La UAE Dirección de Impuestos y Aduanas Nacionales (DIAN) presenta el nuevo servicio en línea para la solicitud de certificados de Residencia fiscal y/o Situación Tributaria, que le permitirá desde la comodidad de su hogar o desde su oficina: presentar su solicitud desde cualquier lugar del mundo; consultar el estado de su solicitud en cualquier momento; ahorrar tiempo valioso en trámites presenciales y descarga desde el sistema informático el certificado solicitado.

Es importante destacar que con el nuevo sistema informático la Administración Tributaria da cumplimiento al Parágrafo del artículo 4 de la Resolución 00026 del 11 de abril de 2019.

De conformidad con lo dispuesto en la Ley 23 de 1982, este documento se encuentra amparado por las normas de derecho de autor por lo cual se encuentra restringido su uso y no se admite su reproducción.

Puede copiar, descargar o imprimir este contenido para su propio uso, y puede incluir extractos de este en sus propios documentos, presentaciones, blogs, cibersitios y materiales didácticos, siempre que incluya el debido reconocimiento a la Dirección de Impuestos y Aduanas Nacionales (DIAN) como fuente y la cite como propietaria de los derechos de autor.

Este documento toma como base la legislación vigente en Colombia relativa a transacciones de commodities sujetas al régimen de precios de transferencia.

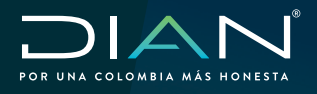

### **¿Quiénes pueden hacer uso del servicio?**

- Usuarios personas naturales y jurídicas que no tengan RUT (para ello se debe tener presente que únicamente podrán solicitar certificado de situación tributaria, de requerir certificado de residencia de fiscal, deberá inscribirse en el RUT)
- Usuarios personas naturales y jurídicas con RUT y que NO tengan cuenta creada en la DIAN (para este caso los usuarios que tienen RUT, pero NO tienen una cuenta creada en el portal de la DIAN, deberán crear una cuenta de usuario para poder realizar solicitar el certificado de Residencia Fiscal y/o Situación Tributaria.
- Usuarios personas naturales y jurídicas registrado con cuenta registrada en el portal de la DIAN

#### **Obligados a utilizar el servicio informático de certificados**

En el momento que la UAE Dirección de Impuestos y Aduanas Nacionales (DIAN) ponga a disposición el sistema de certificados, todos los usuarios personas naturales y jurídicas que requieran demostrar ante otra autoridad tributaria el domicilio o residencia en Colombia o que requieran demostrar la naturaleza y cuantía de las rentas e impuestos pagados o retenidos en Colombia, deberán hacer uso del sistema informático, lo anterior de acuerdo a lo señalado en el Parágrafo del artículo 4 de la Resolución 00026 del 11 de abril de 2019.

#### **Beneficios del servicio**

Con la implementación de este servicio informático, al ser totalmente en línea, se agilizará el trámite con lo cual los solicitantes obtienen los siguientes beneficios:

- Ahorro de tiempo en movilización (Estado Simple Colombia Ágil No más filas).
- No más uso de papel contribuyendo con el cuidado del medio ambiente.
- Reducción del costo de mensajería al eliminar la radicación física ante la DIAN.
- Reducción de costos notariales para trámite de poderes dado que el solicitante podrá acceder al servicio a través de internet desde cualquier lugar del mundo.
- Seguimiento y trazabilidad de la solicitud en línea.
- Disminución en los días de expedición del certificado.
- Descargue del certificado directamente desde el portal de la DIAN, cuantas veces sea necesario.
- El certificado expedido tiene vigencia indefinida para el año y país solicitado.
- Dar aplicación a los Convenios para Evitar la Doble Imposición firmados por Colombia con otros países.

#### **Normatividad relacionada**

Resolución 00026 del 11 de abril

[https://www.dian.gov.co/normatividad/Normatividad/Resoluci%C3%B3n%20000026%20de%20](http://) [11-04-2019.pdf](http://)

**3**

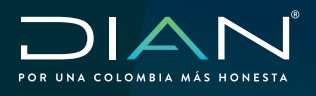

 MANUAL DE USUARIO DESCARGA DE CERTIFICADOS RESIDENCIA FISCAL Y/O SITUACIÓN TRIBUTARIA Versión 1.0

#### **¿Cómo descarga un certificado expedido por la DIAN?**

El sistema de certificados le permitirá descargar los certificados ya sea de Residencia Fiscal o de Situación Tributaria según su solicitud, una vez sean aprobados y firmados por la DIAN, para lo anterior deberá tener en cuenta lo siguiente:

1. Al correo electrónico que usted haya indicado en el formulario de solicitud 1381, una vez sean aprobados y firmados le llegará a su buzón de correo un mensaje, como se ve en la imagen:

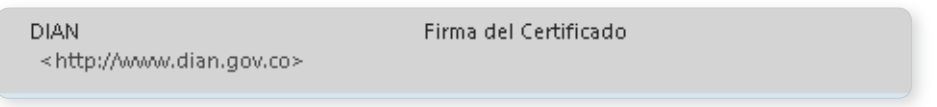

Al abrir el correo se mostrará la siguiente información,

- a) Código de seguridad que le permitirá identificar la autenticidad del correo electrónico.
- b) Número de solicitud con el cual realizó la solicitud del certificado

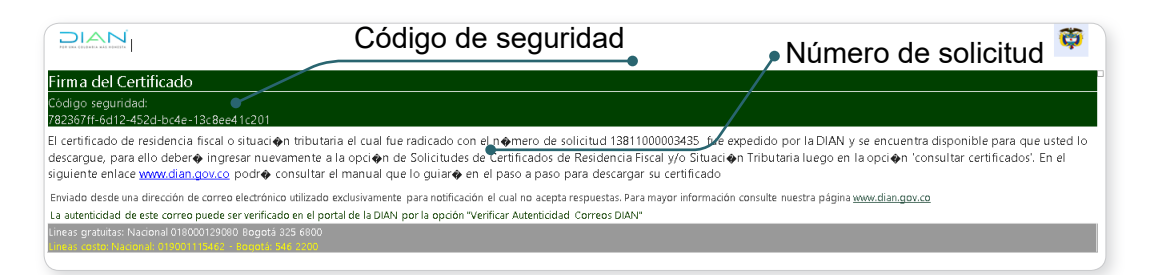

2. Ingrese a la opción de Certificados ubicado en la página de la DIAN en la sección "SERVICIOS A LA CIUDADANÍA" y dé clic en la opción "Certificado de Acreditación de Residencia Fiscal y Situación Tributaria"

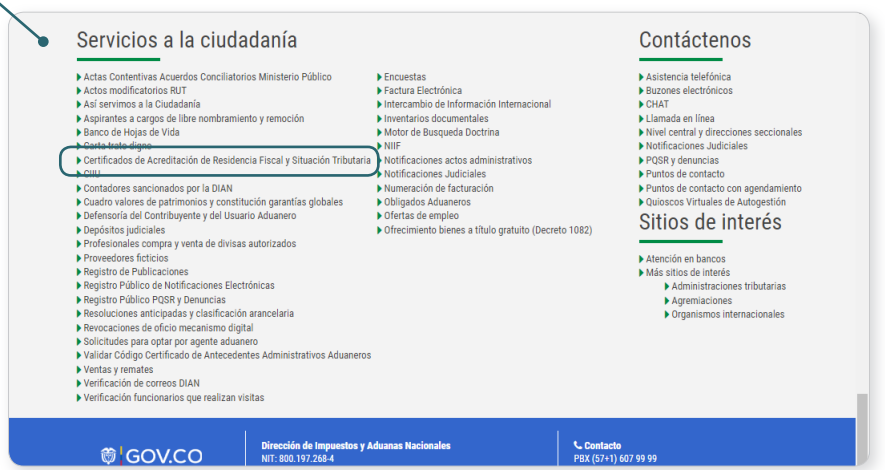

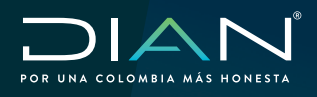

 $(\, \triangleleft$ 

Seleccionar la opción "Generalidades"

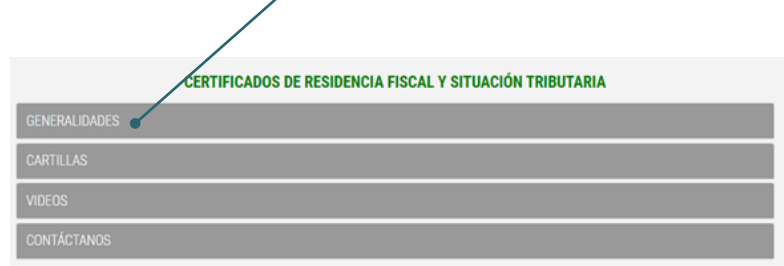

En el cual, al desplegarse el menú, se debe dar clic en la opción "Solicite su Certificado Residencia Fiscal y Situación Tributaria"

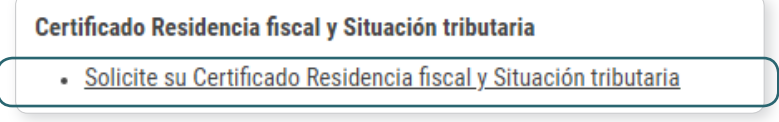

- 3. Tenga presente que si es usuario que tiene **cuenta registrada en la DIAN**, el sistema le pedirá ingresar con el usuario y contraseña registrados.
	- a) Ingrese la información según el tipo de persona, natural o jurídica

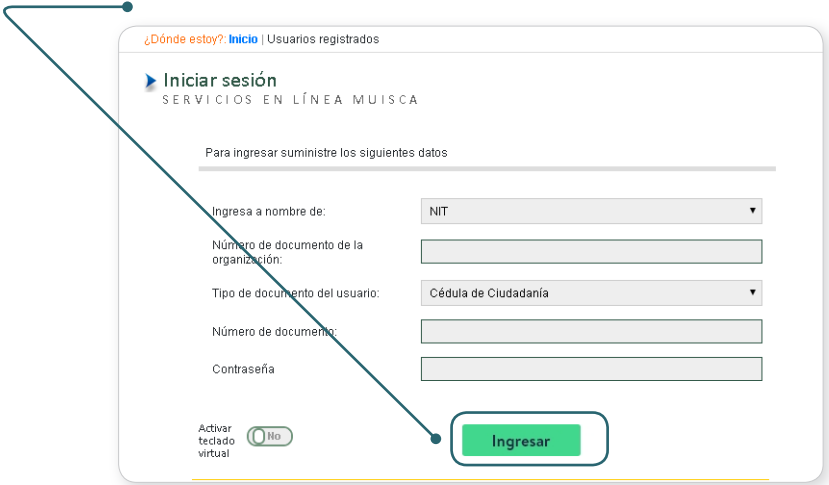

b) Busque la opción "Solicitudes de Certificados de Residencia Fiscal y/o Situación<br>Tributaria" Tributaria"

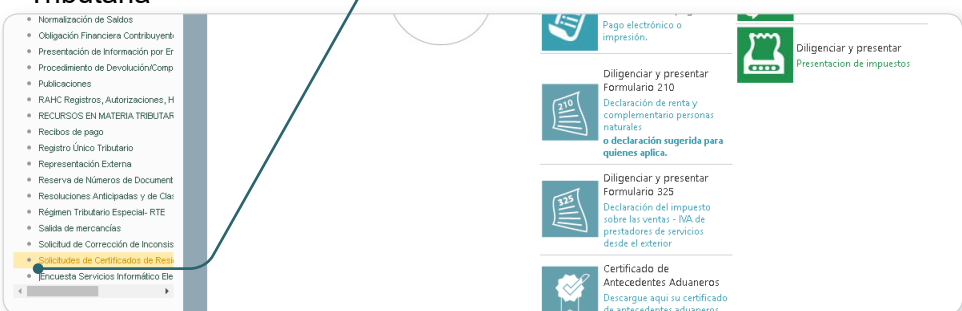

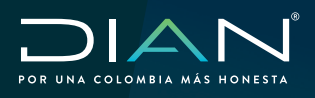

 $(\leq$ 

c) Dé clic en la opción "Consultar solicitudes"

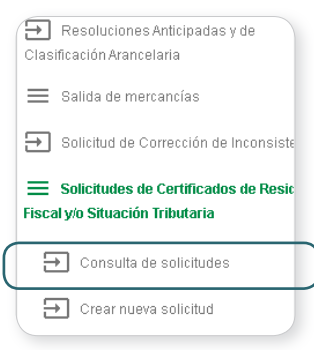

d) De las solicitudes que tienen registradas en el Sistema seleccione la que esté con estado "Con Certificados expedidos" y dé clic en el botón "Consultar"

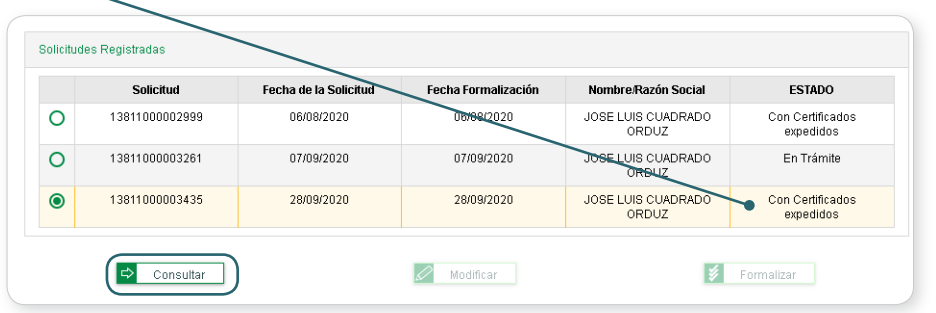

e) Seleccióne el certificado aprobado por la DIAN y que se encuentra con estado "certificado disponible para descargar" y dé clic en el botón descargar, con el cual el sistema descargará el PDF del certificado.

Recuerde que podrá descargar cuantas copias requiera del certificado y las veces que usted lo necesite, siguiendo los pasos antes indicados.

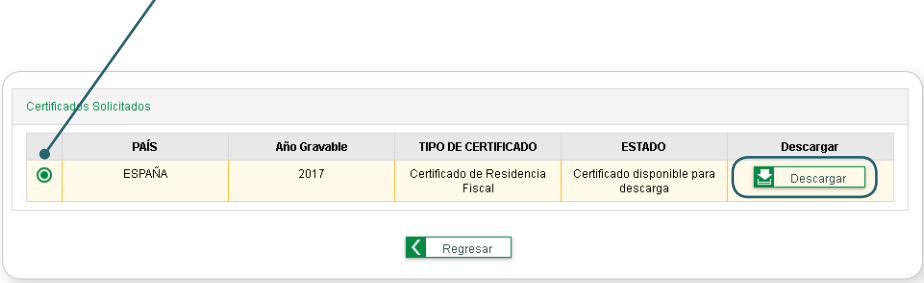

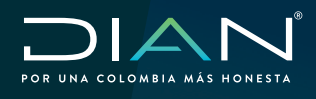

 MANUAL DE USUARIO DESCARGA DE CERTIFICADOS RESIDENCIA FISCAL Y/O SITUACIÓN TRIBUTARIA Versión 1.0

- 4. Si es un usuario que NO tiene RUT, realice los siguientes pasos:
	- a) Ingrese a la opción de Certificados ubicado en la página de la DIAN en la sección "SERVICIOS A LA CIUDADANÍA" y dé clic en la opción "Certificados de Acreditación de Residencia Fiscal y Situación Tributaria

### Servicios a la ciudadanía

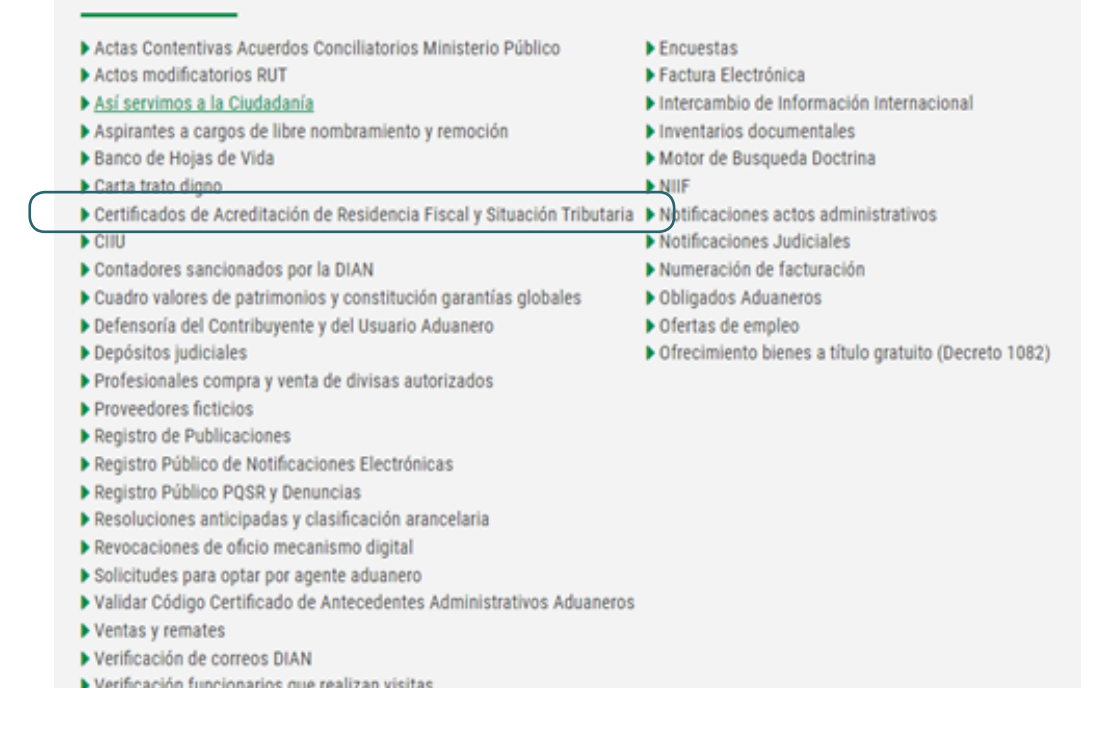

#### Seleccionar la opción "Generalidades"

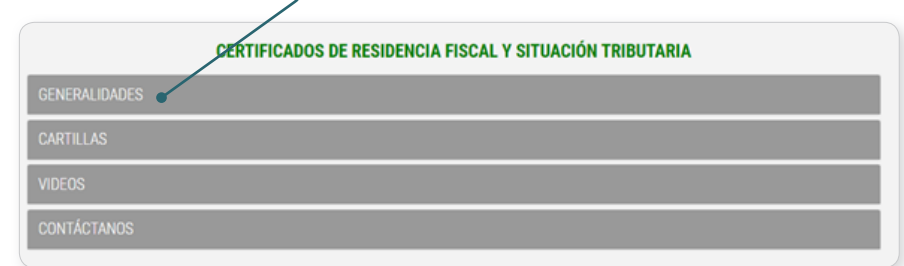

En el cual, al desplegarse el menú, se debe dar clic en la opción "Solicite su Certificado Residencia Fiscal y Situación Tributaria"

> Certificado Residencia fiscal y Situación tributaria · Solicite su Certificado Residencia fiscal y Situación tributaria

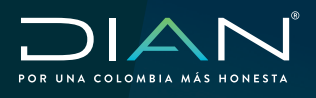

 $(\lt$ 

 MANUAL DE USUARIO DESCARGA DE CERTIFICADOS RESIDENCIA FISCAL Y/O SITUACIÓN TRIBUTARIA Versión 1.0

b) Seleccione el tipo de identificación y número de identificación con el cual realizó la solicitud y dé clic en el botón "Consulta de Solicitudes"

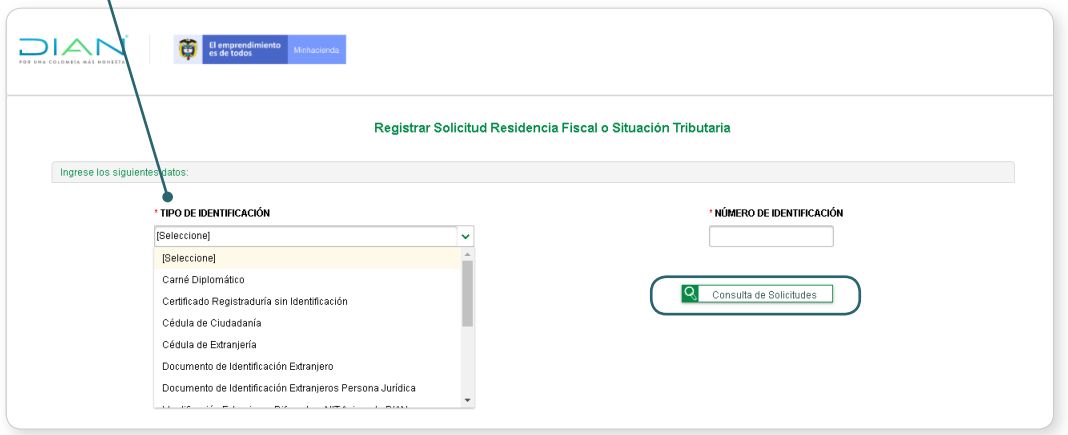

c) Seleccione la solicitud y dé clic en el botón "Consultar"

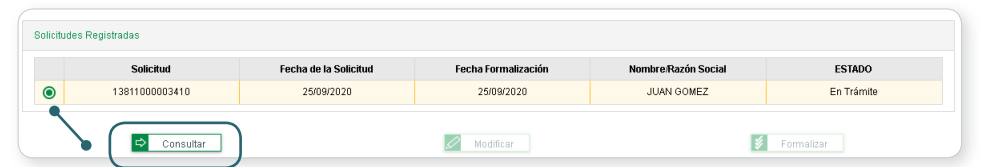

d) Seleccione el certificado aprobado por la DIAN y que se encuentra con estado "certificado disponible para descargar" y dé clic en el botón descargar, con el cual el sistema descargará el PDF del certificado solicitado.

*Recuerde que podrá descargar cuantas copias requiera del certificado y las veces que usted lo necesite, siguiendo los pasos antes indicados.*

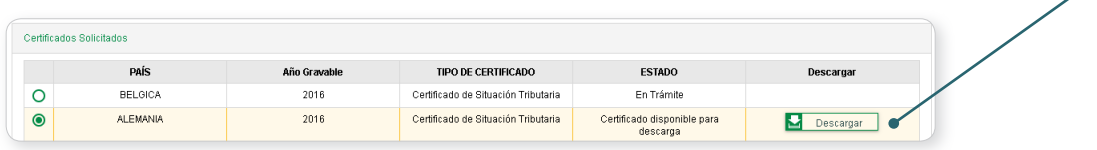